## How to Access the Homeowner Portal

• In order to access the Homeowner Portal, you must go to the new Talega Maintenance Corporation website. Please enter the link below in your web browser. It is suggested to use Google Chrome for best results.

## www.talega.today

• Once you have arrived on the website, you will hover your cursor over the tab "For Residents" and click "Homeowner Portal"

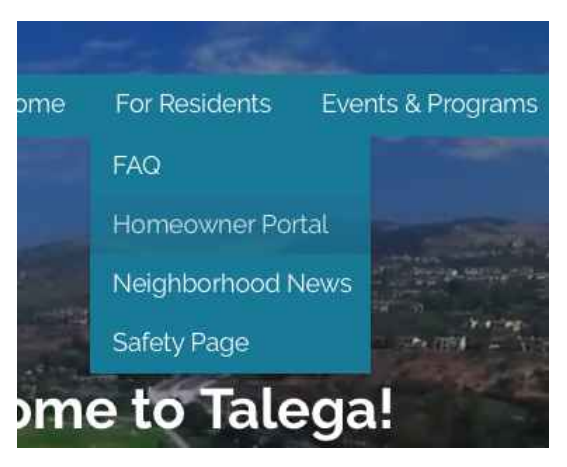

- Once you have clicked Homeowner Portal, the website will automatically send you to the FirstService Residential Portal. You will use your username and password that you should have already created. As a Board Member, you will automatically receive access to additional homeowners will not have access to.
- Please see the additional guides below on how to navigate the Homeowner Portal as a homeowner and also as a Board Member with additional guidance on what the additional access looks like.

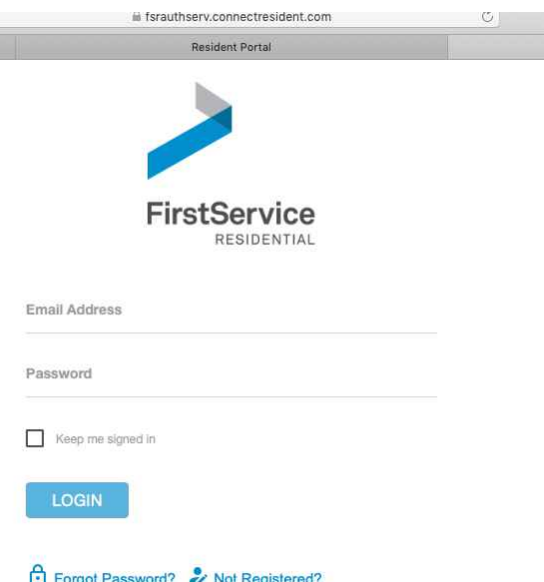

## **HIGHLIGHTS**

The Connect Resident portal is available to all FirstService managed communities. This document will provide you with information on the various functions of the site. With the site, you can connect to:

**Devices:** We know that being connected anytime, from anywhere and from any platform is essential for homeowners. To that end, your website's updated and responsive layout is designed to support desktop, tablet and mobile displays.

**Your Personal Homeowner Account:** A self-service platform lets you communicate with your management team, submit service requests, check account balance information, download forms and documents, manage your visitor list, obtain package information and much more.

**Peace of Mind:** Get the highest level of protection with up-to-date security and strict privacy settings.

## **MOBILE APP**

**After** registering for the site, download the app version of the site! Access your smart phone's App Store and search "Connect Resident" to download the app. The login for the app is the same as the login you set up when you registered for the site.

**The mobile app reflects the same categories and information on the URL version of the site.**

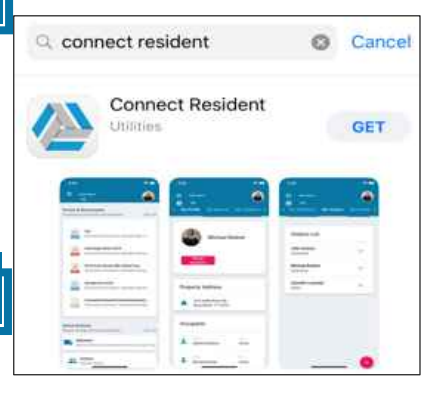

- **Resident Access Registration** 
	- o To log into the site, residents must register. Registration is simply done by clicking **REGISTER on the landing page** and entering in your **email address** and **mobile phone number**. If both are found in our database, you will receive either an email or text to finalize registration. This *2-factor authentication* method ensures the highest levels in security! Residents whose number or email is not found are directed to call our Customer Care Center for fast, live support 24/7 at **1-800-428-5588.**

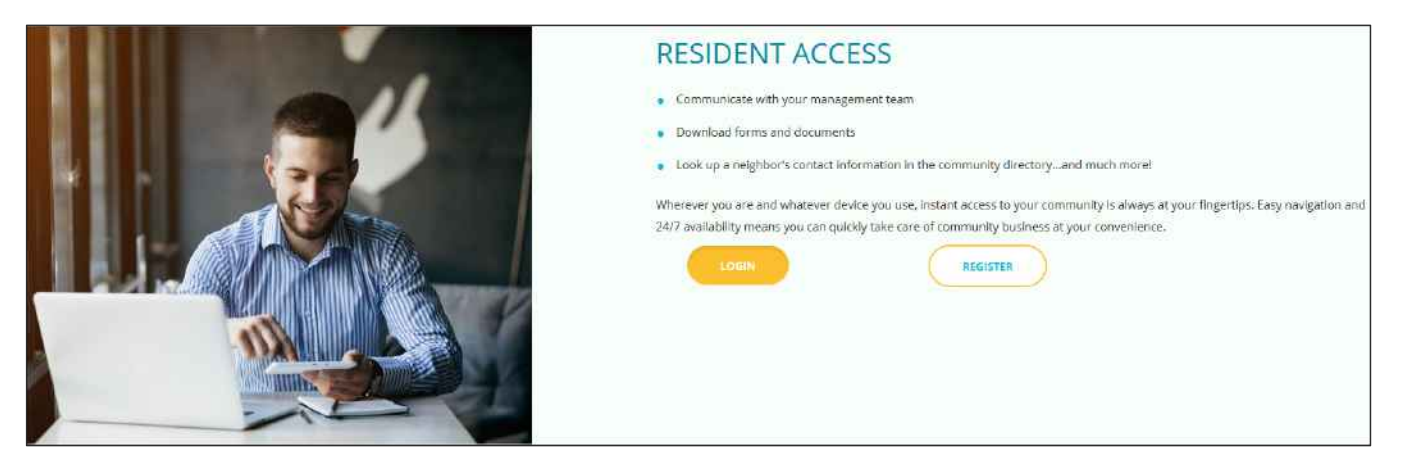